## Replying to a comment

## On this page

Discarding comment replies

You can react to reviewer's feedback by replying to his/her comments right from the modeling tool.

## To reply to a comment

- 1. In a modeling tool, open the model related to the Cameo Collaborator for Teamwork Cloud document with comments you want to reply to.
- 2. Open the Cameo Collaborator comments panel.
- 3. In the comments panel, find the comment you want to reply to and click on the right side of the comment to show available actions.
- 4. Click on the bottom of the comment. The **Reply** pane (displayed below) opens.

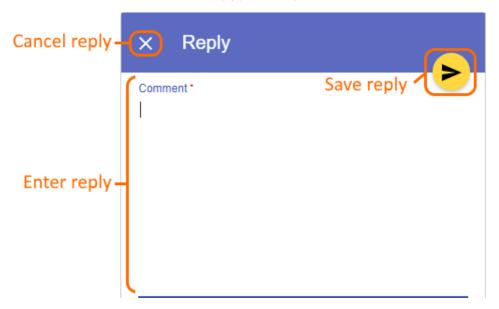

- 5. Enter your reply in the appropriate box (highlighted above).
- 6. Click on the top right corner of the pane to save the reply.

## **Discarding comment replies**

If you started writing a reply to a comment but do not want to save it, you can discard the reply.

To discard a comment reply

• Click X on the top left corner of the Reply pane.